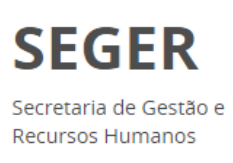

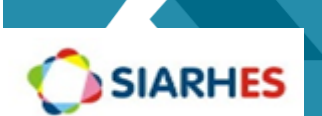

# **Dicionário de Dados – APIs SIARHES**

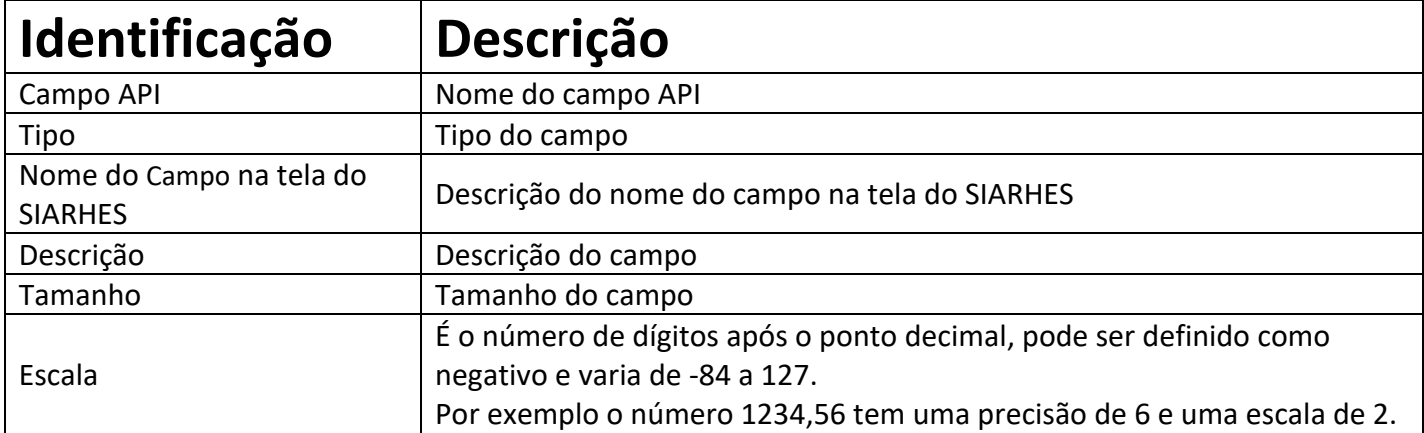

#### **Menu Archon/ Setores/ Empresas**

**/v2/rh/Empresas - Busca informações das empresas registradas no SIARHES, ordenado por nome fantasia. Possui três filtros possíveis.**

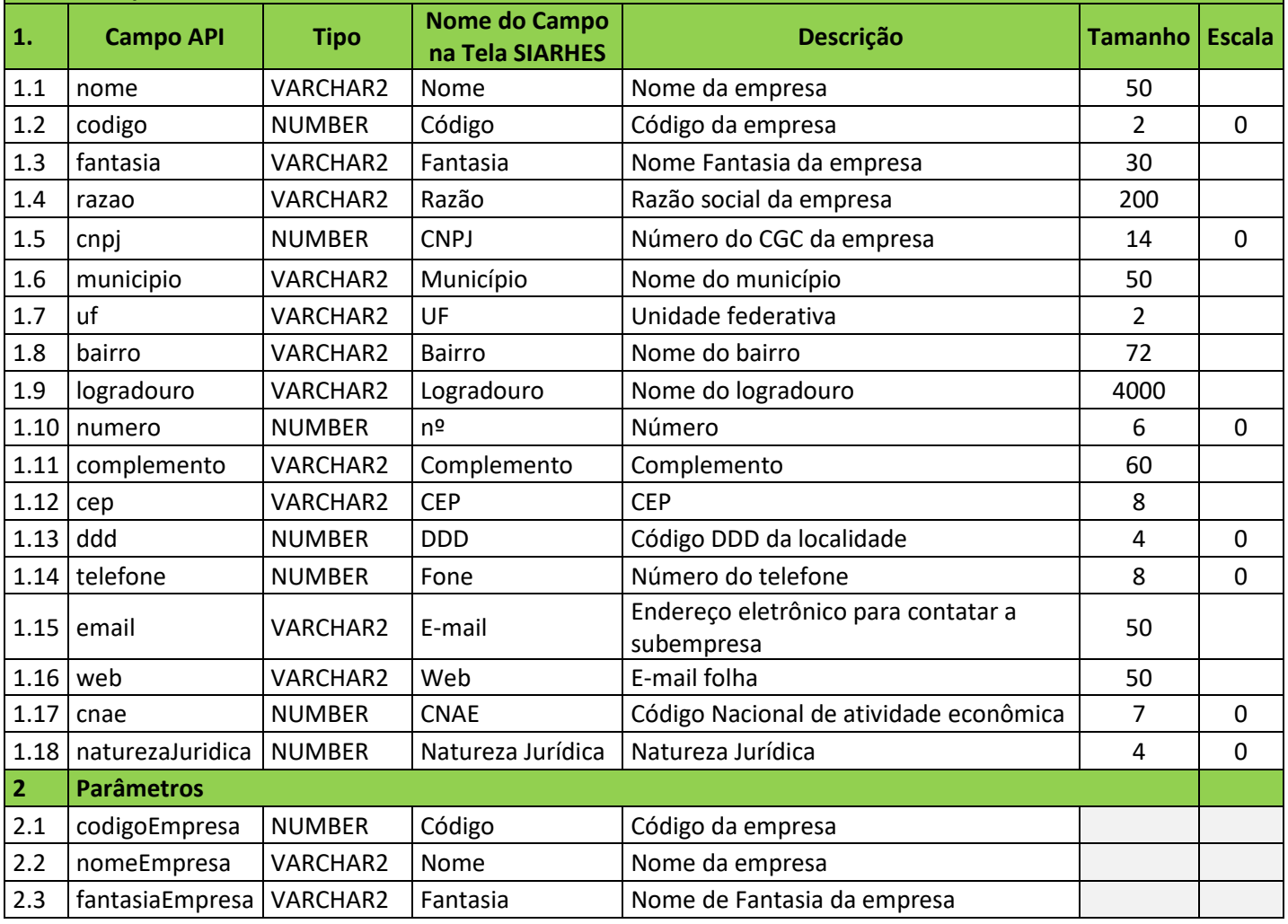

Dúvidas:

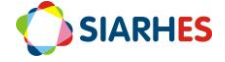

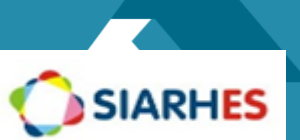

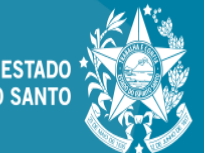

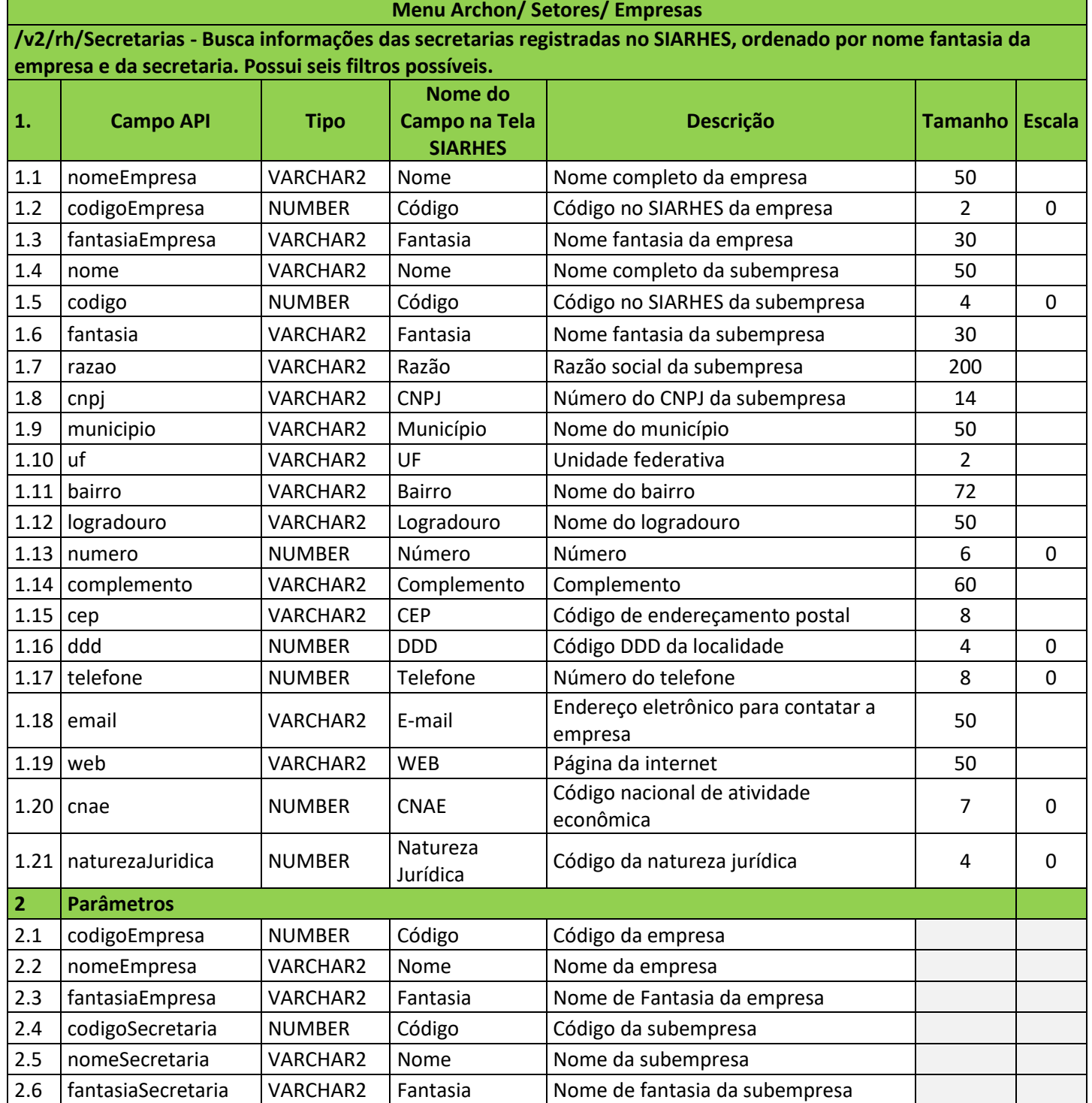

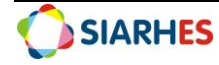

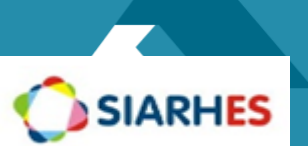

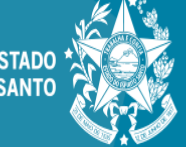

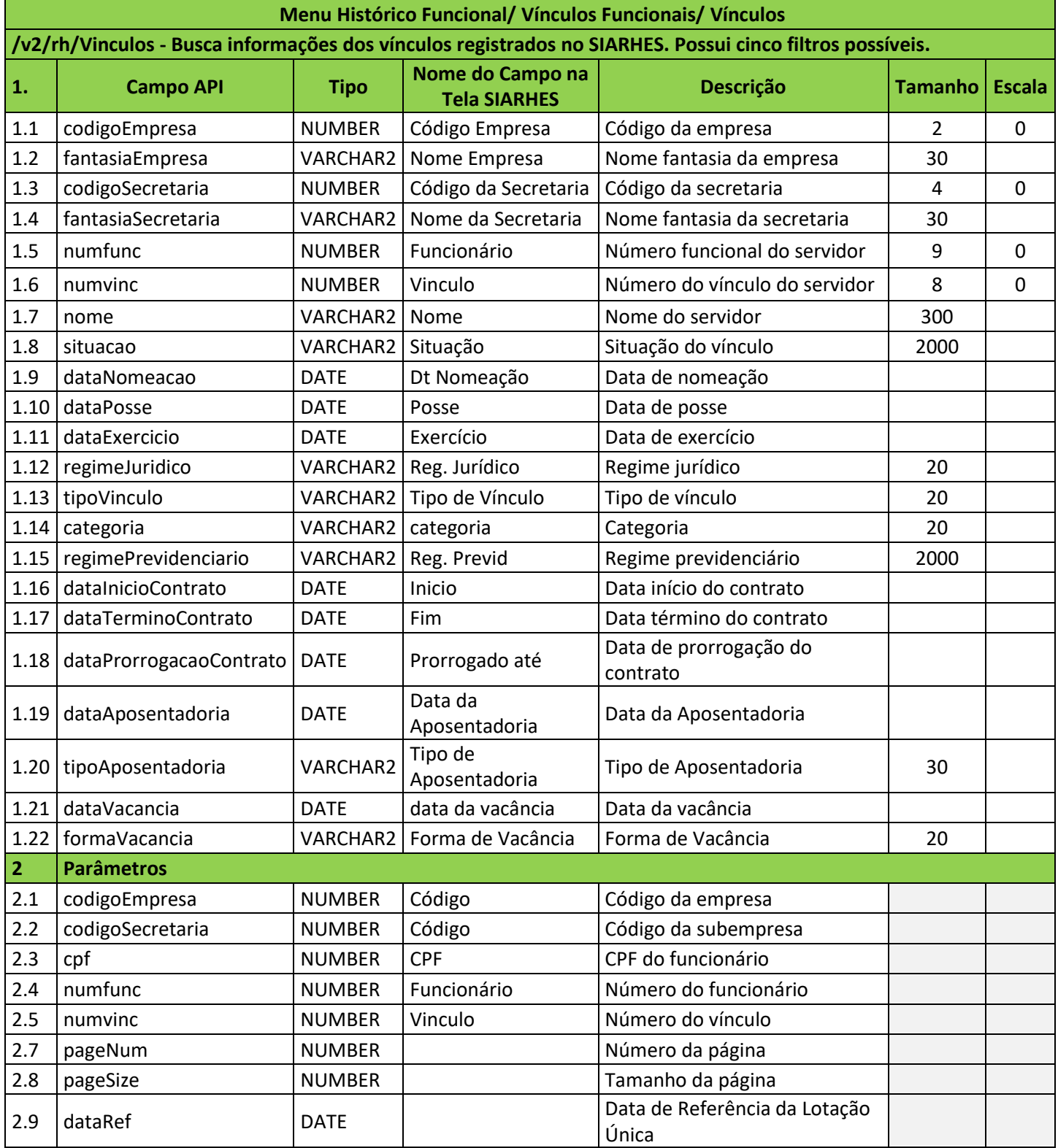

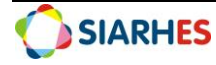

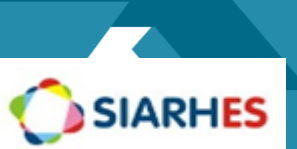

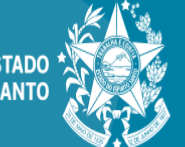

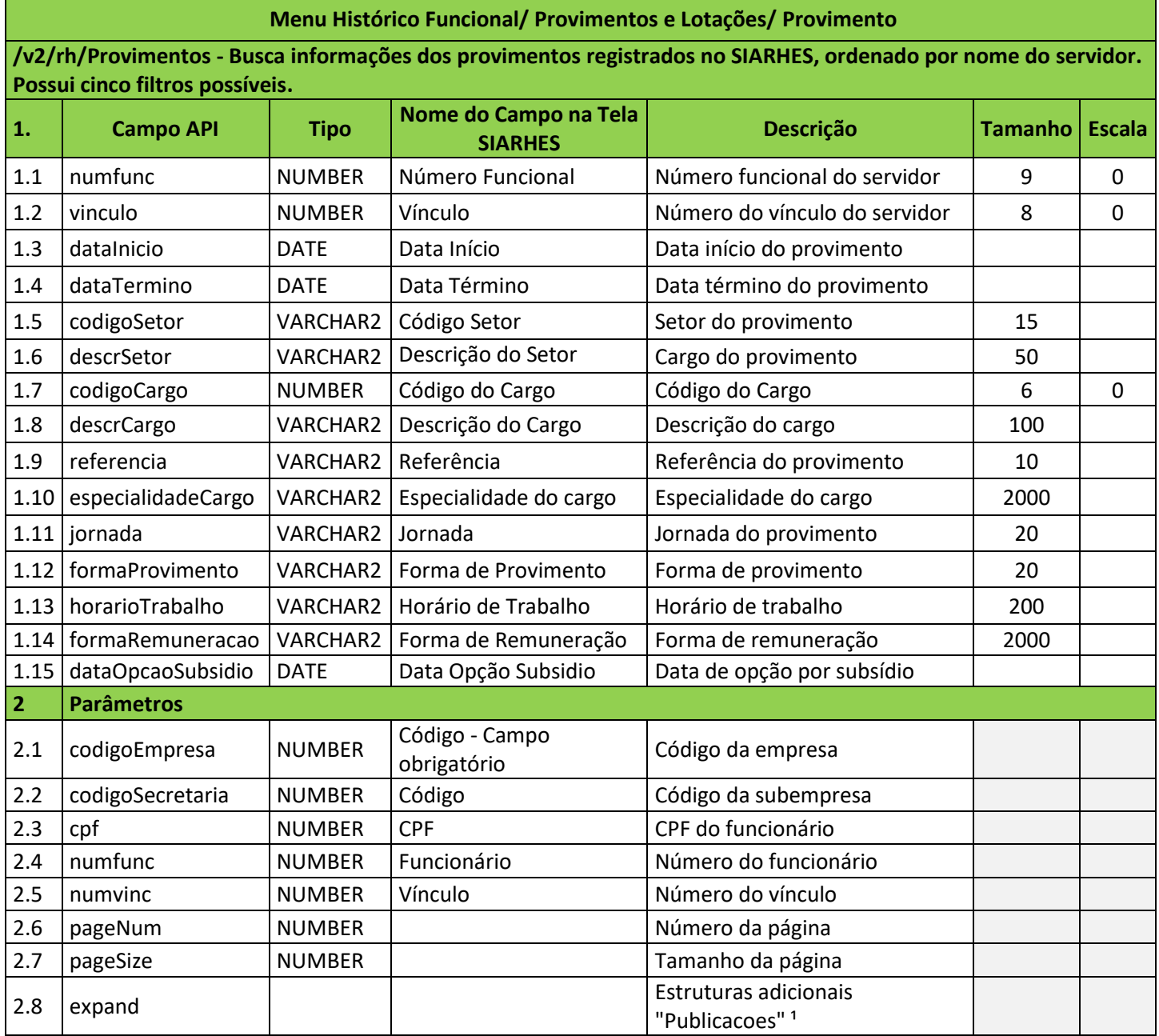

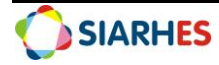

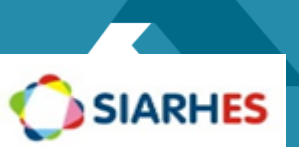

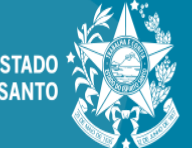

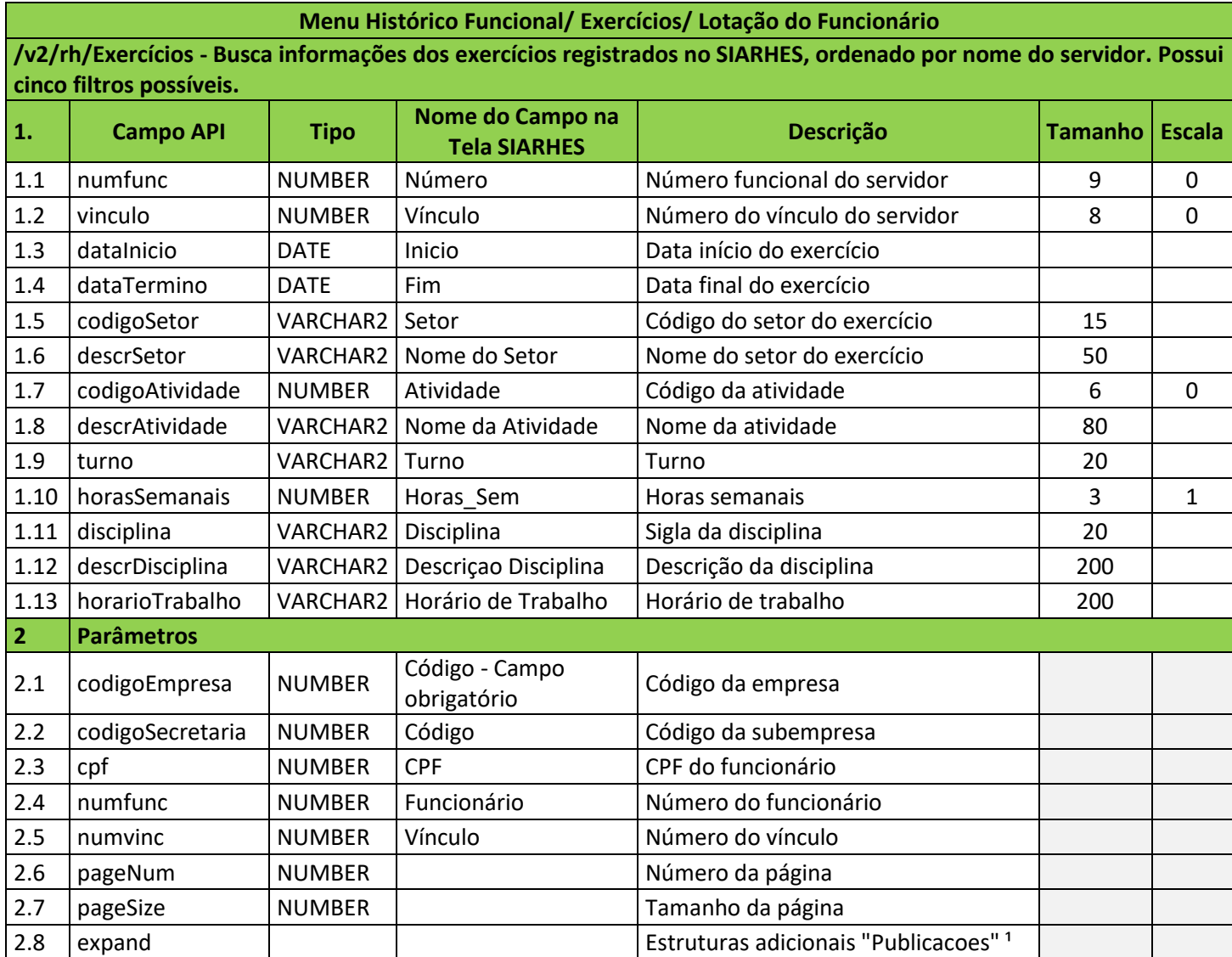

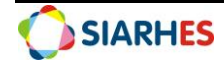

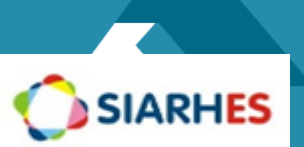

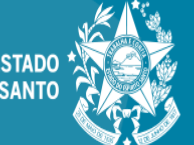

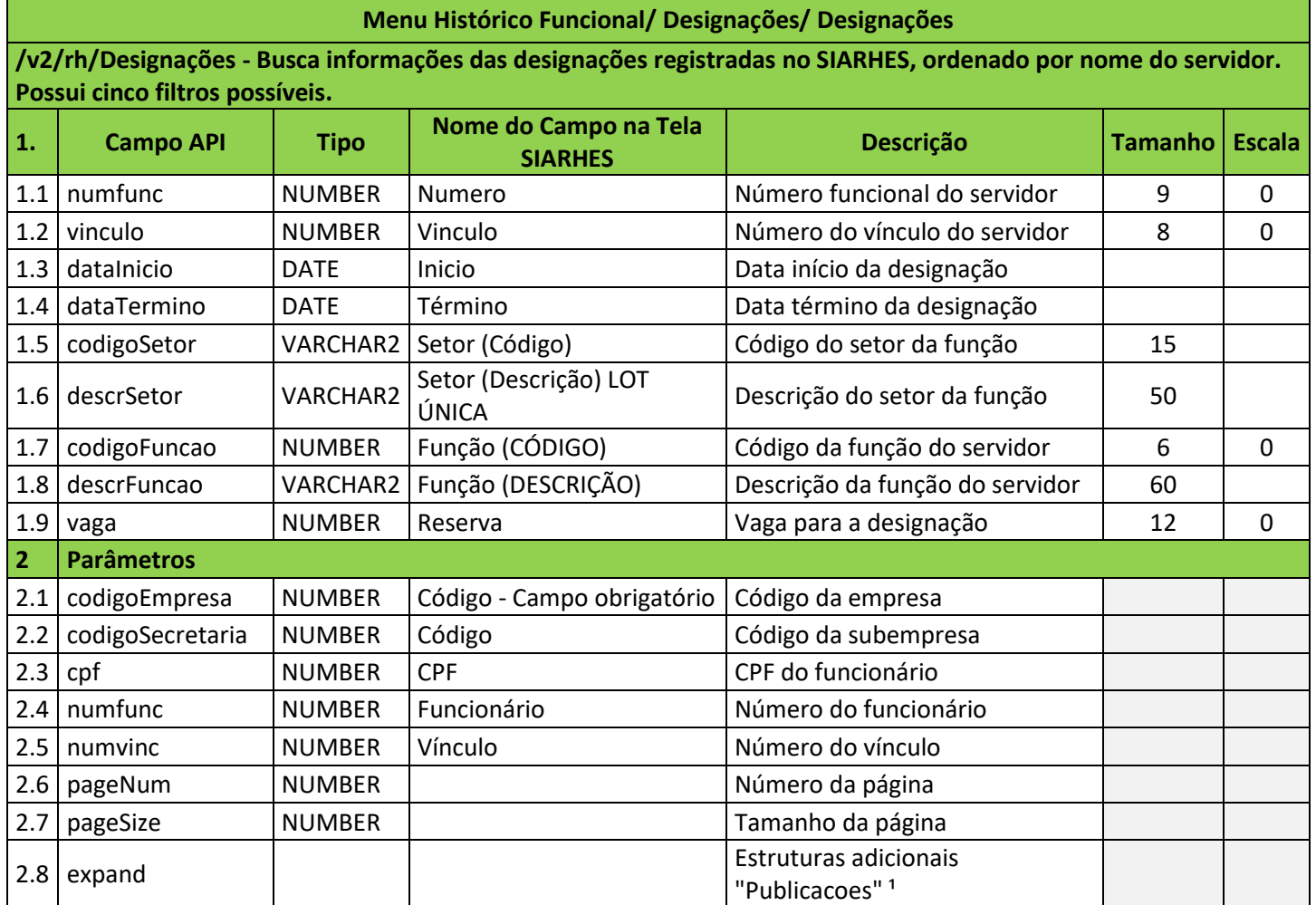

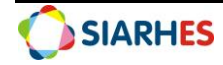

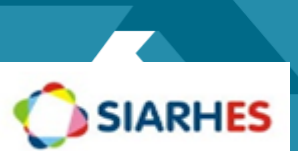

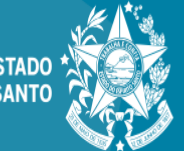

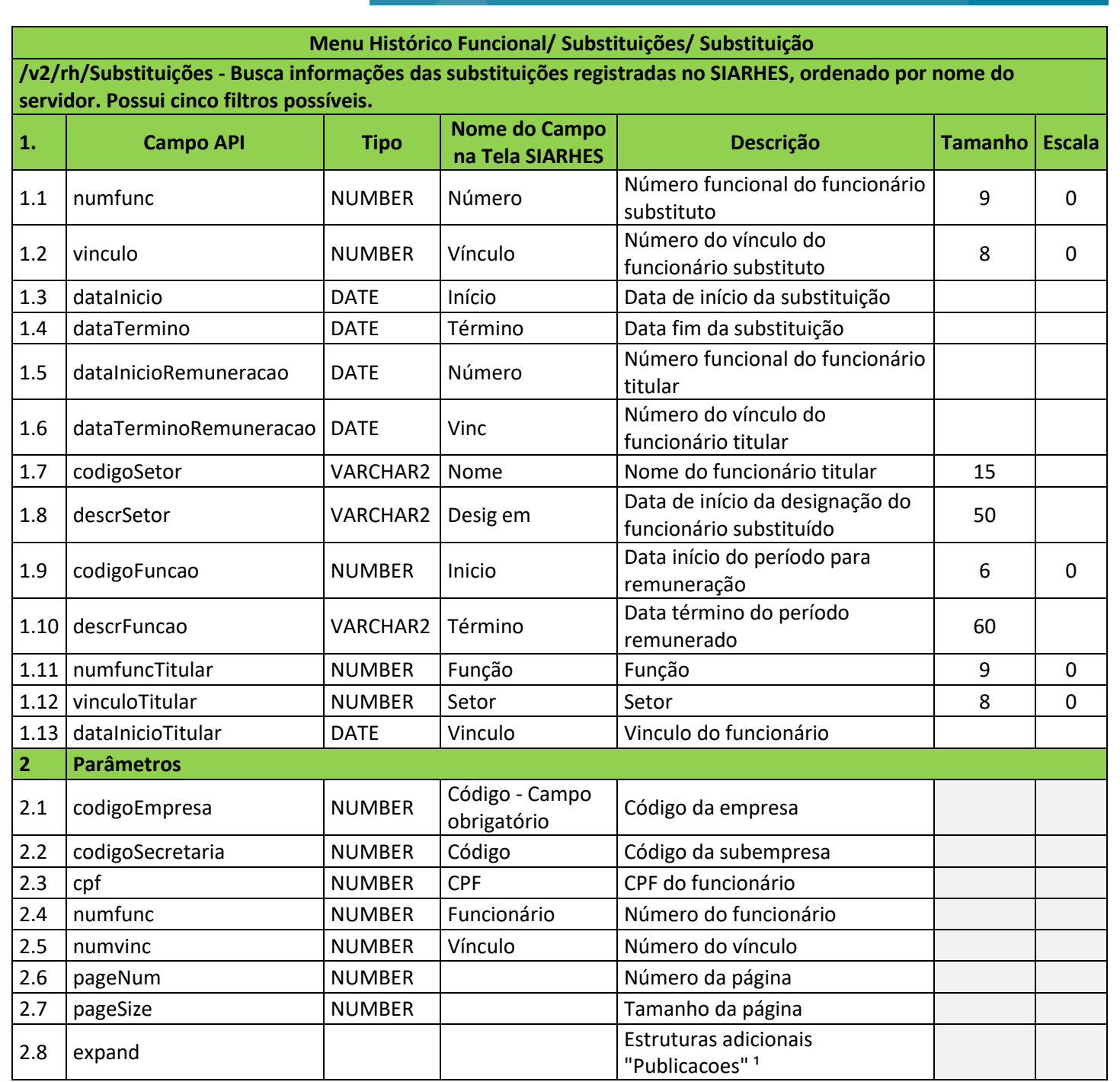

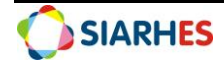

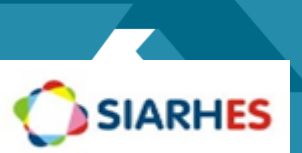

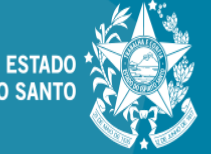

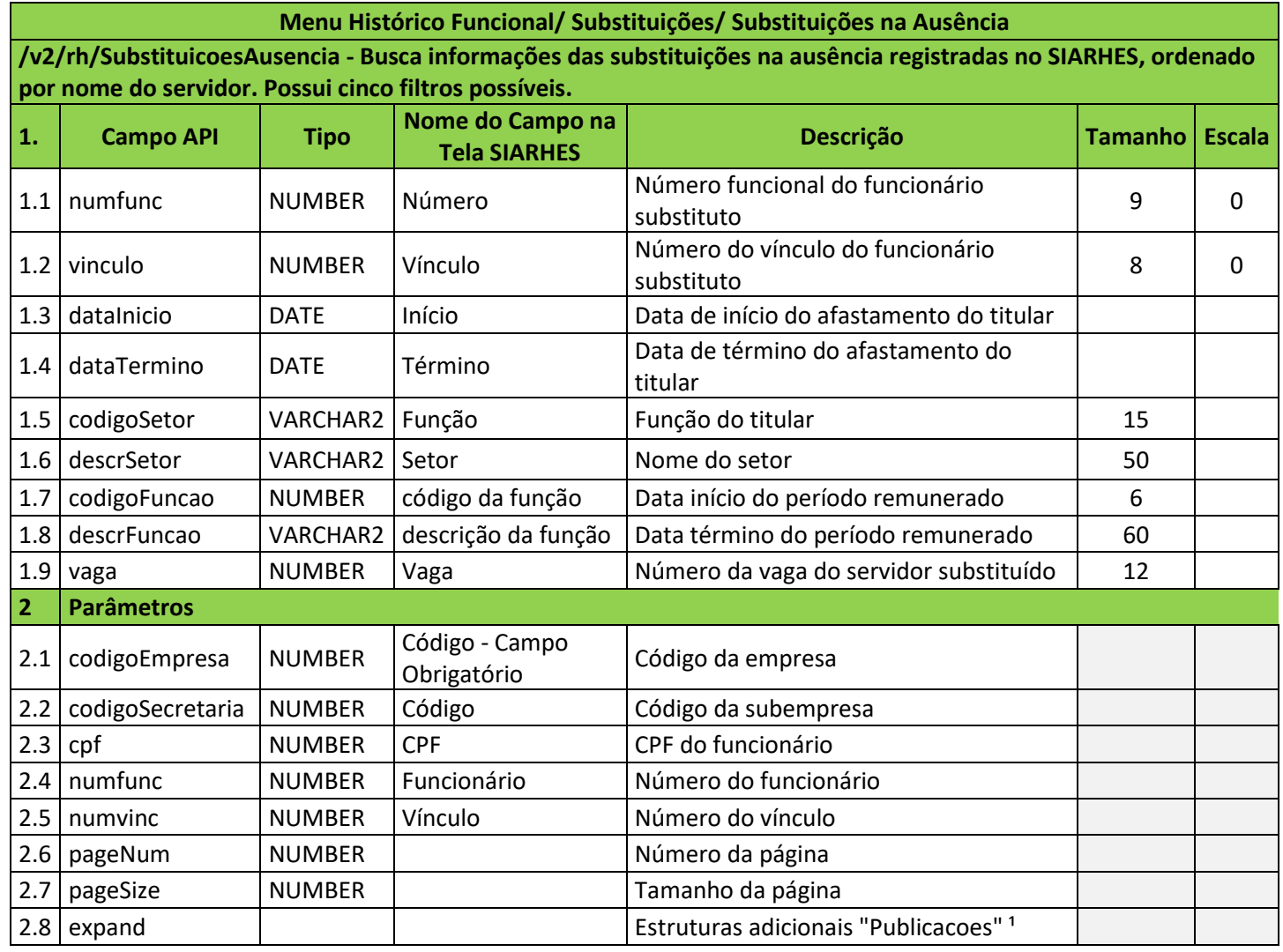

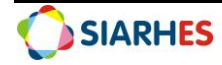

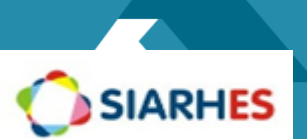

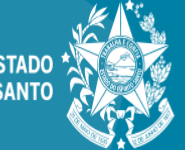

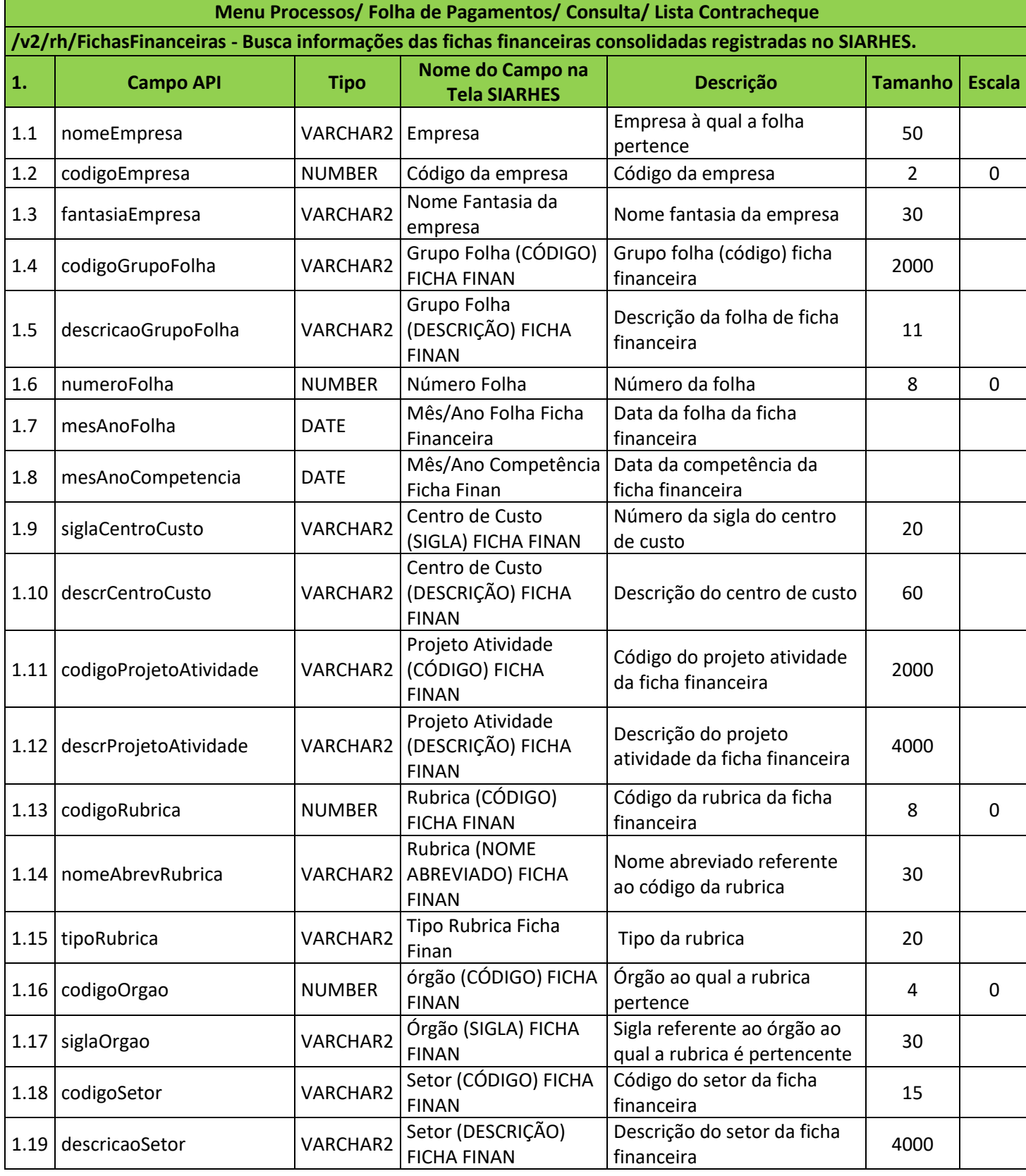

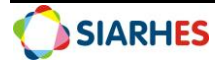

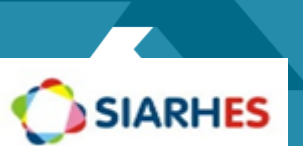

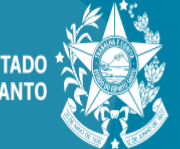

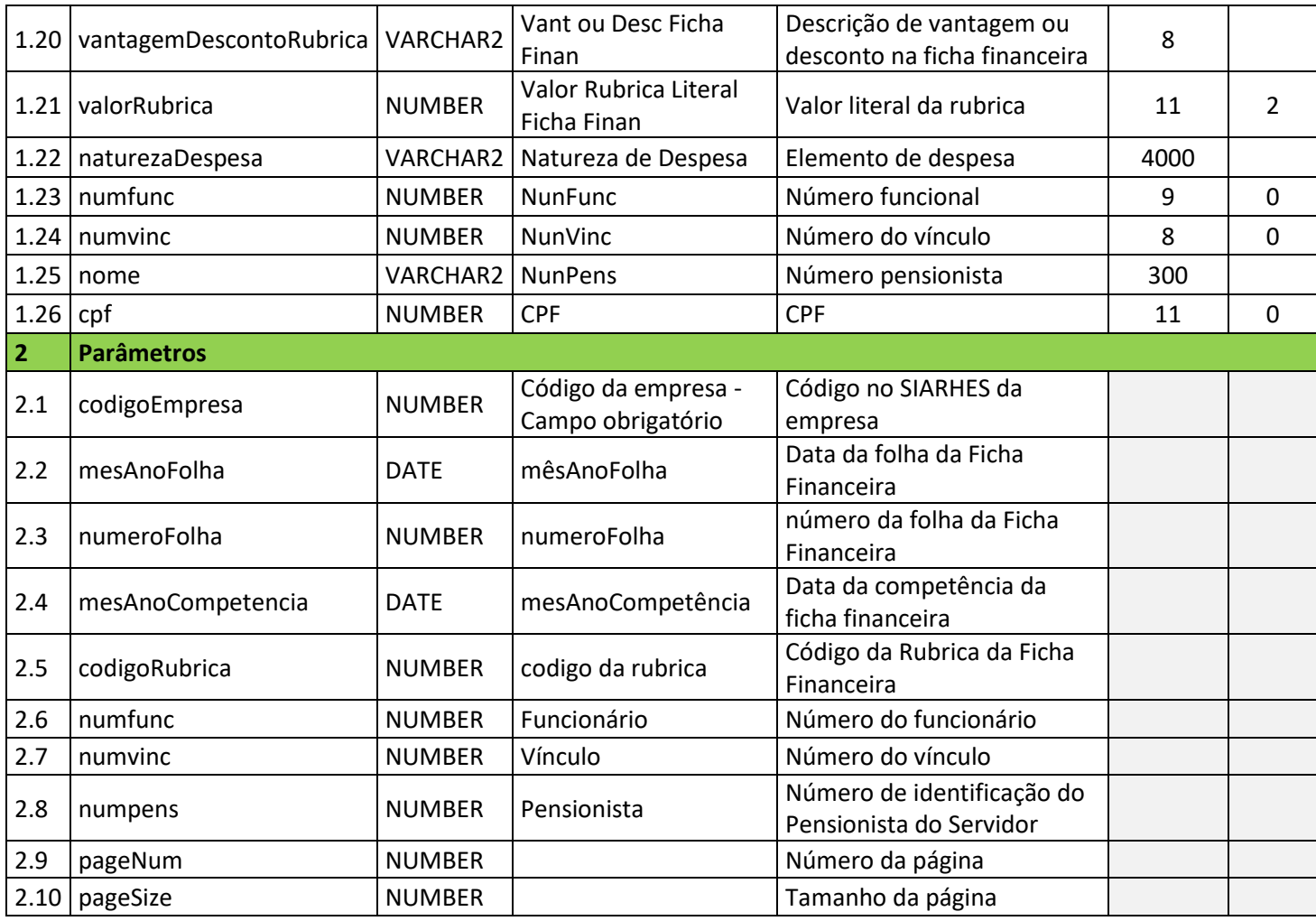

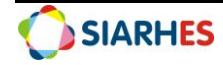

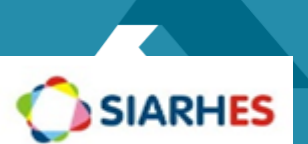

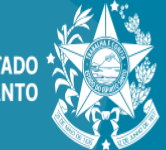

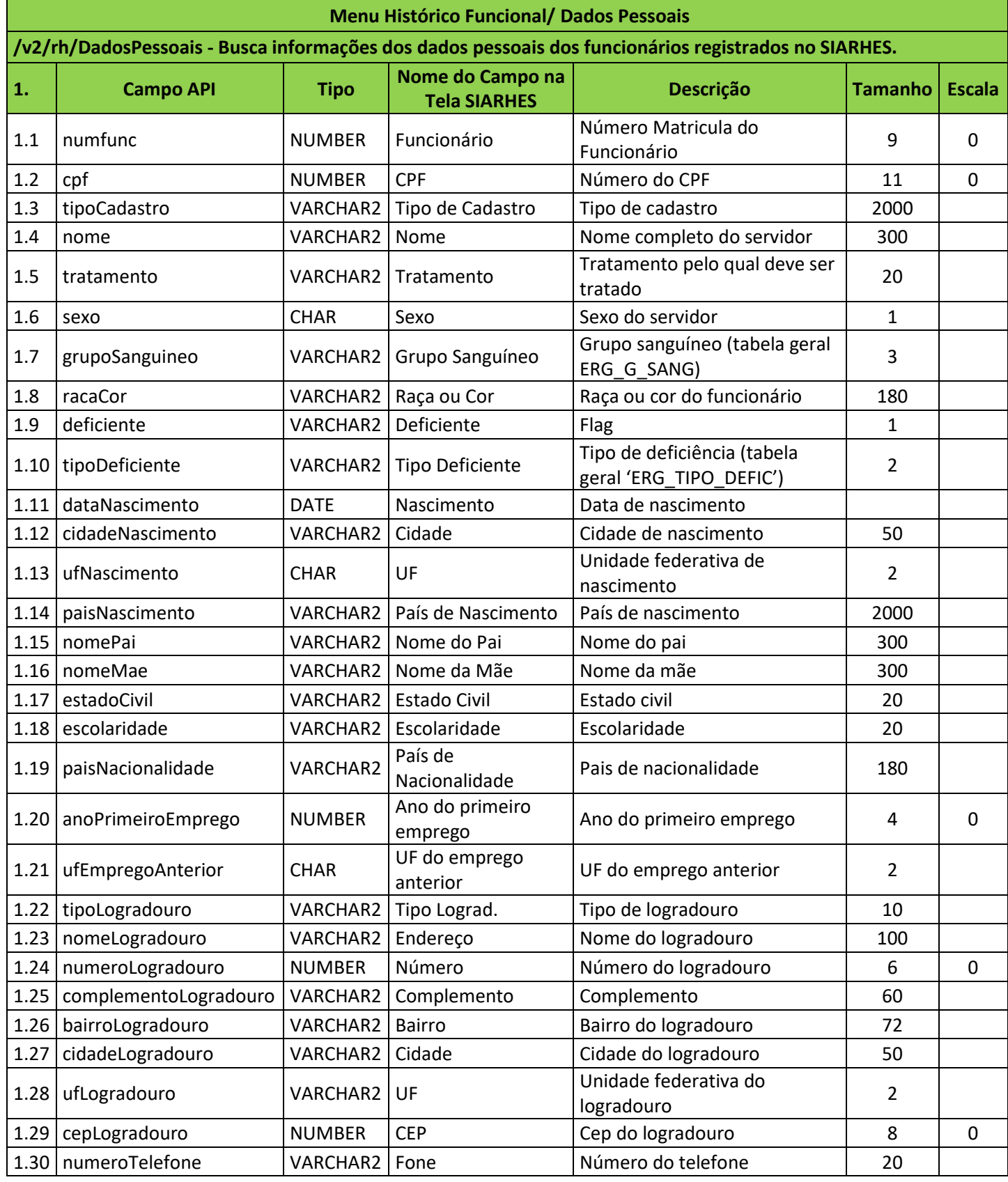

Dúvidas:

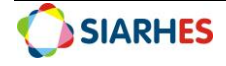

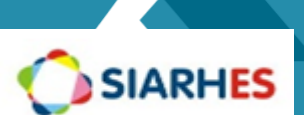

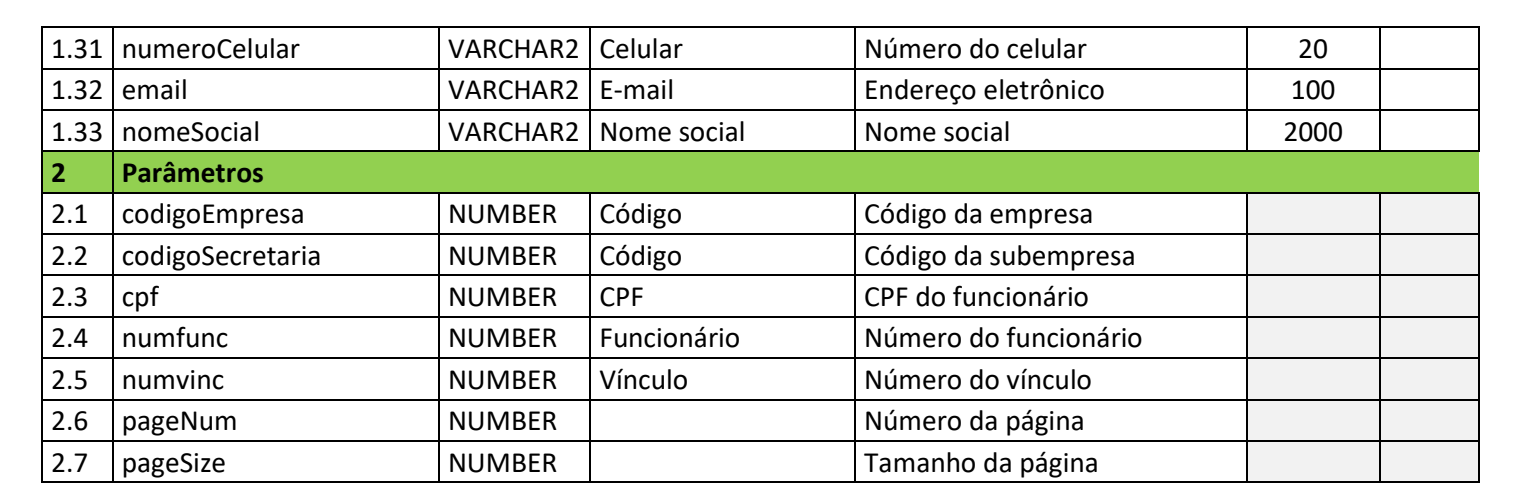

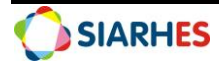

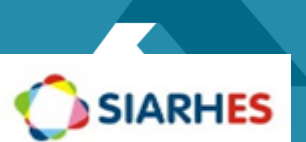

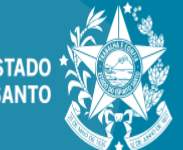

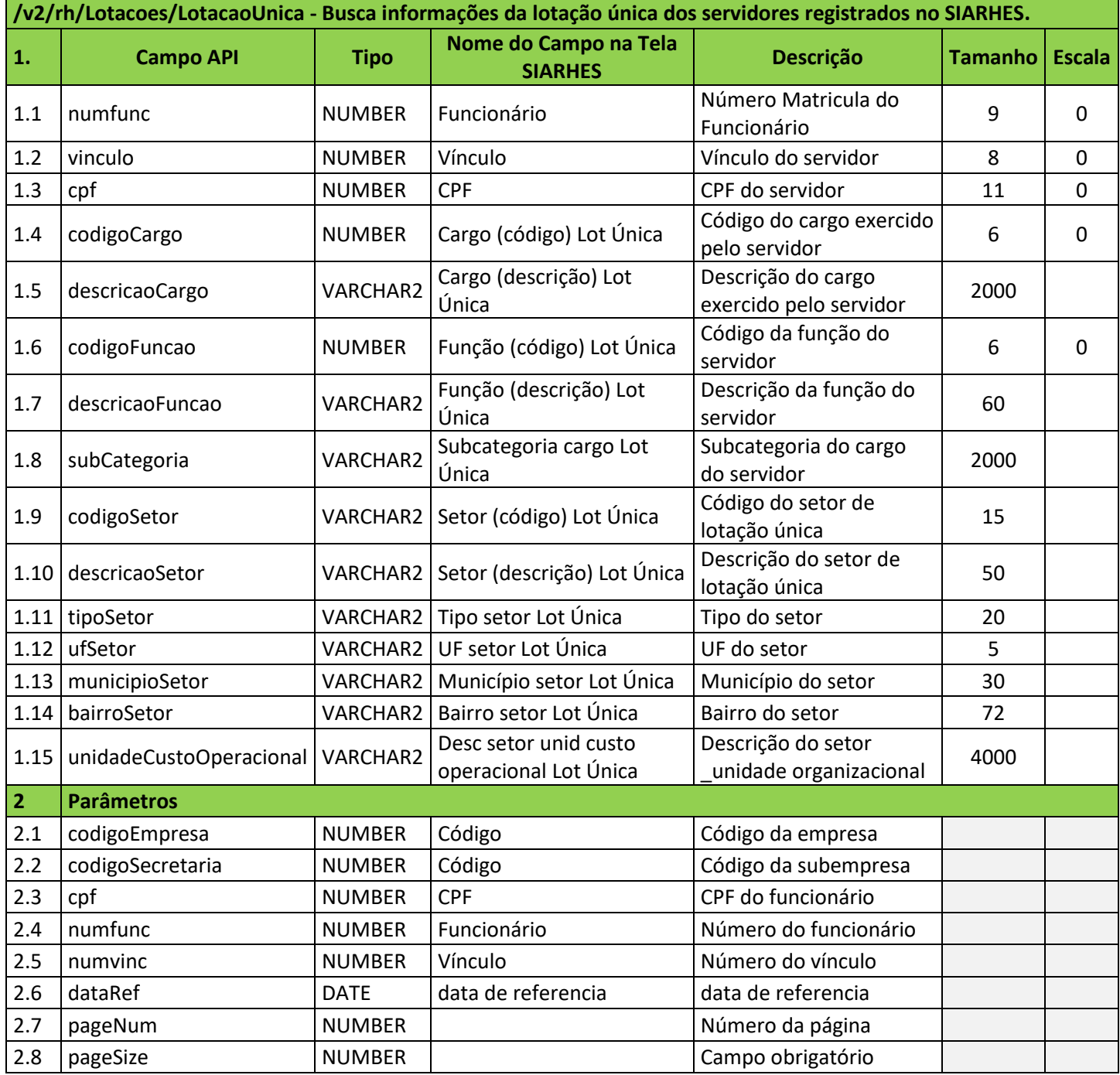

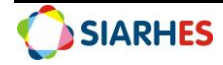

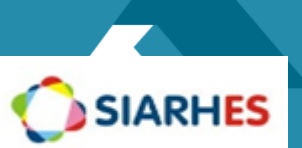

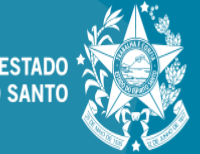

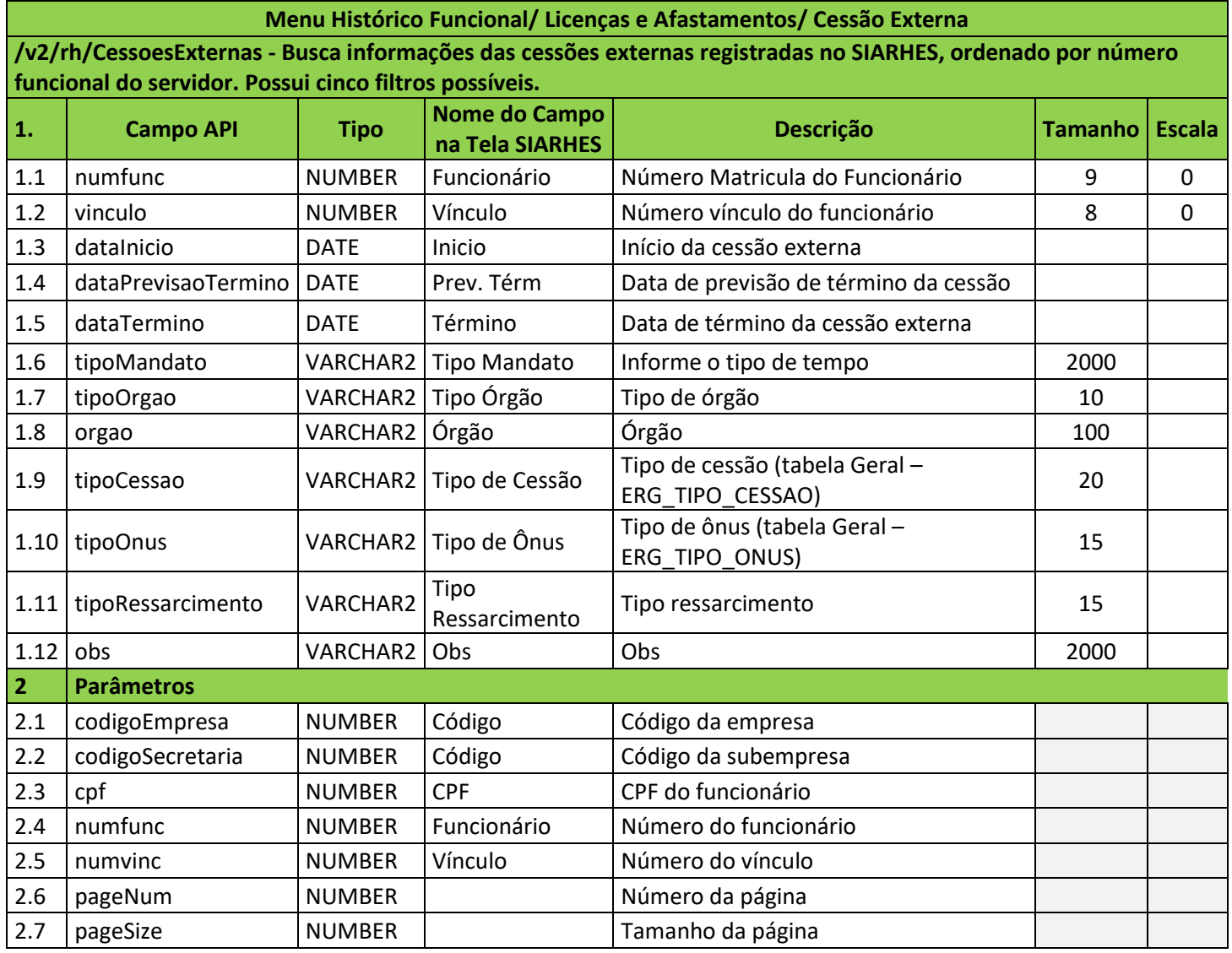

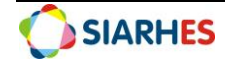

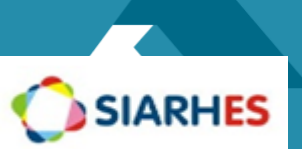

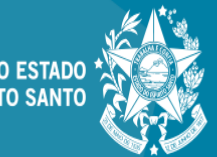

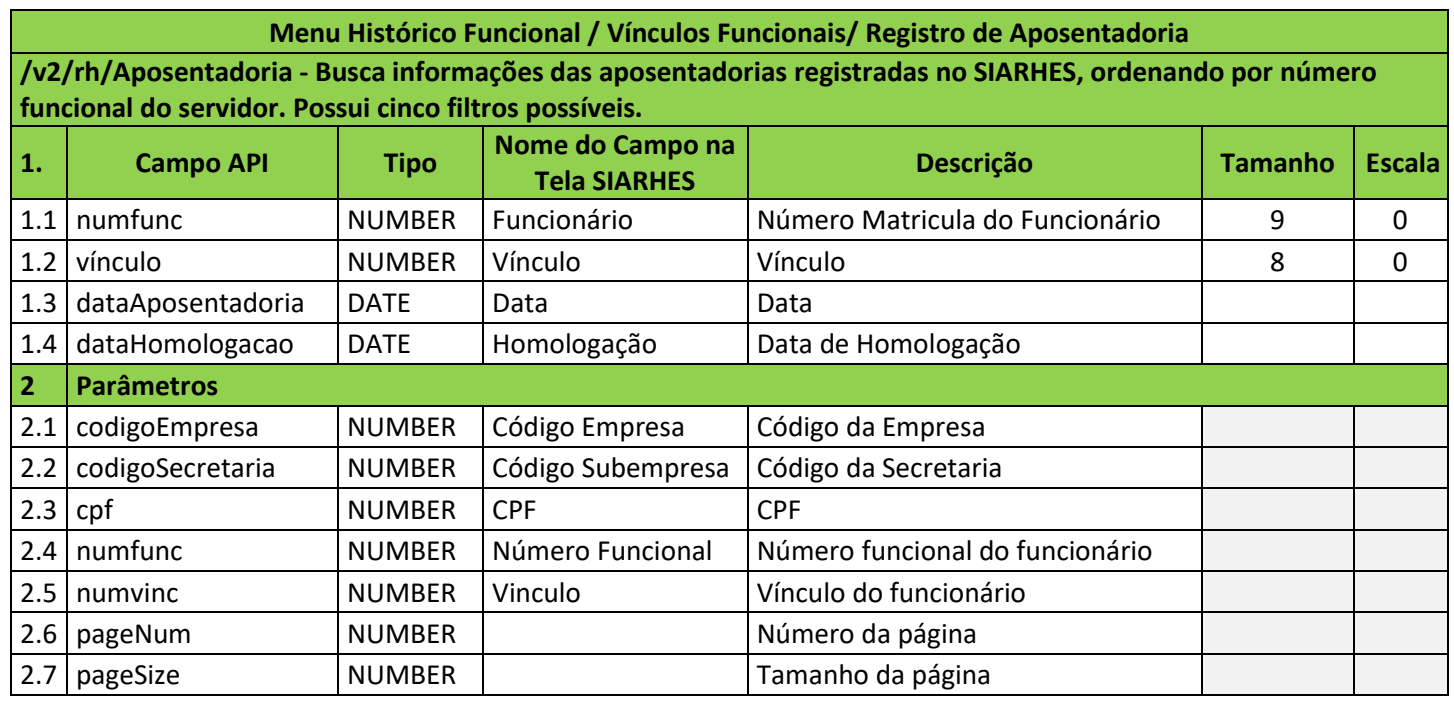

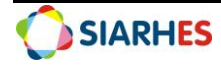

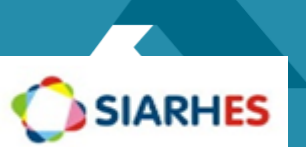

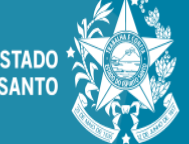

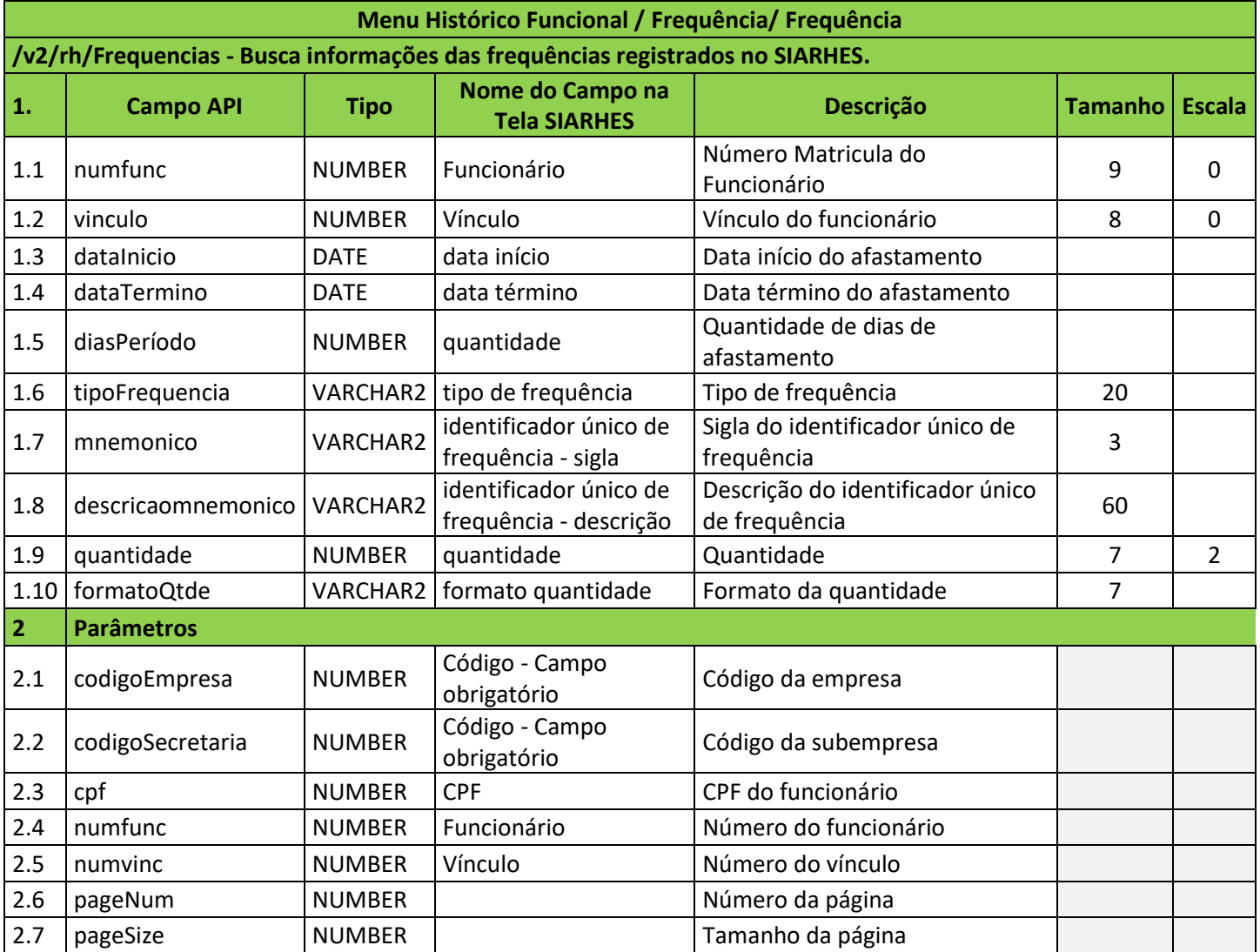

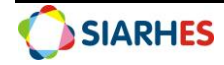

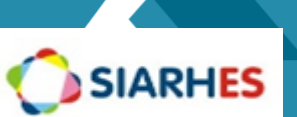

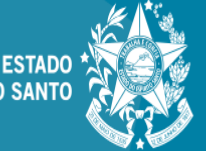

# **Menu Histórico Funcional/ Licenças e Afastamentos/ Licença/Afastamento /v2/rh/LicencasAfastamentos - Busca informações das licenças/afastamentos e licenças médicas registrados no SIARHES. 1. Campo API Tipo Nome do Campo na Tela SIARHES Descrição Tamanho Escala** 1.1 | numfunc | NUMBER | Funcionário | Número Matricula do Funcionário | 9 | 0 1.2 vinculo NUMBER Vinculo Vínculo do servidor 8 0 1.3 dataInicio DATE Data Início Início da licença/afastamento 1.4 dataPrevistaTermino DATE Data Prevista Término Data prevista término da licença afastamento 1.5 dataTermino DATE Data Término Termino da licença/afastamento 1.6 diasPeriodo NUMBER Dias Período Quantidade de dias de afastamento 1.7 mnemonico VARCHAR2 Mnemonico Mnemônico do código de Frequência do courgo de de 20 1.8 descricaoFrequencia NUMBER Descrição Frequencia Descrição de frequência de Descrição de Hequencia de  $\begin{array}{|c|c|c|c|c|c|c|c|c|} \hline \end{array}$  3 0 1.9 | numeroReq  $\sqrt{XR}$  | VARCHAR2 | Número Req  $\sqrt{X}$  | Número Requisição | 3 1.10 tpoCid VARCHAR2 Tipo CID Tipo de CID 60 1.11 codigoCid VARCHAR2 Código CID Código do CID 4000 1.12 crmMedico NUMBER CRM CRM do médico 20 0 1.13 tipoFrequencia VARCHAR2 Tipo de Frequencia Tipo de Frequência 2000 1.14 codigoFrequwncia VARCHAR2 Código da Frequencia Código da Frequência 2000 1.15 motivo VARCHAR2 Motivo Motivo da frequência 2000 **2 Parâmetros** 2.1 codigoEmpresa | NUMBER | Código Empresa | Código da Empresa 2.2 codigoSecretaria | NUMBER Código Subempresa | Código da Secretaria 2.3 cpf NUMBER CPF CPF 2.4 | numfunc | NUMBER | Número Funcional | Número funcional do funcionário 2.5 | numvinc | NUMBER | Vinculo | Vínculo do funcionário 2.6 pageNum NUMBER Número da página 2.7 | pageSize | NUMBER | Tamanho da página

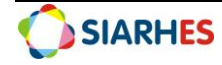

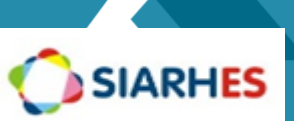

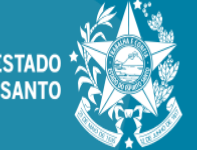

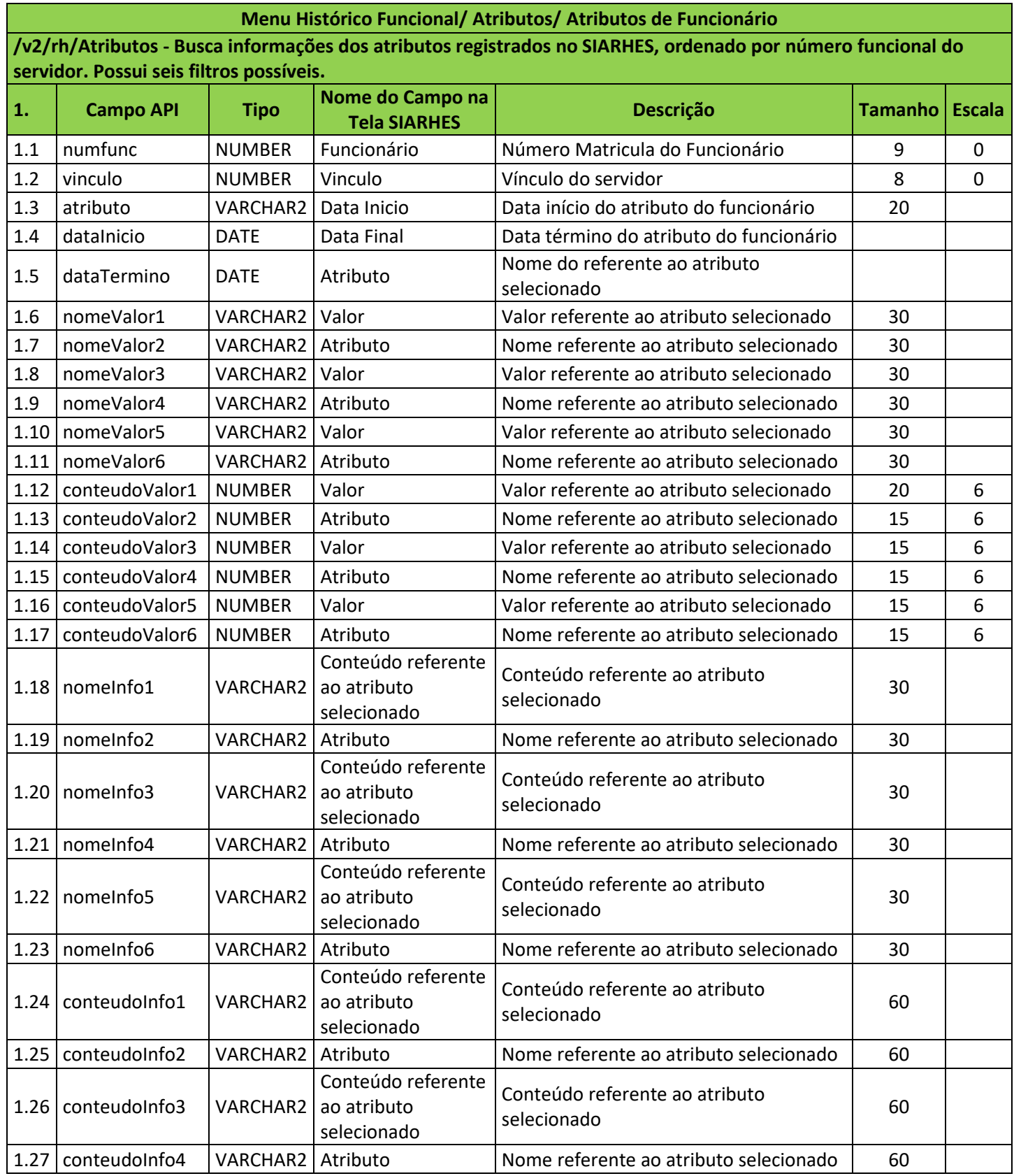

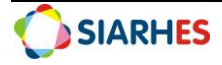

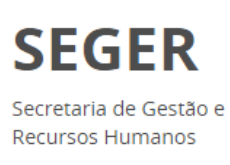

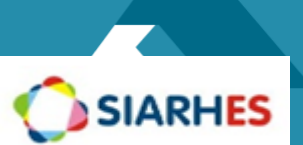

**GOVERNO DO ESTADO<br>DO ESPÍRITO SANTO** 

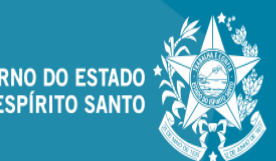

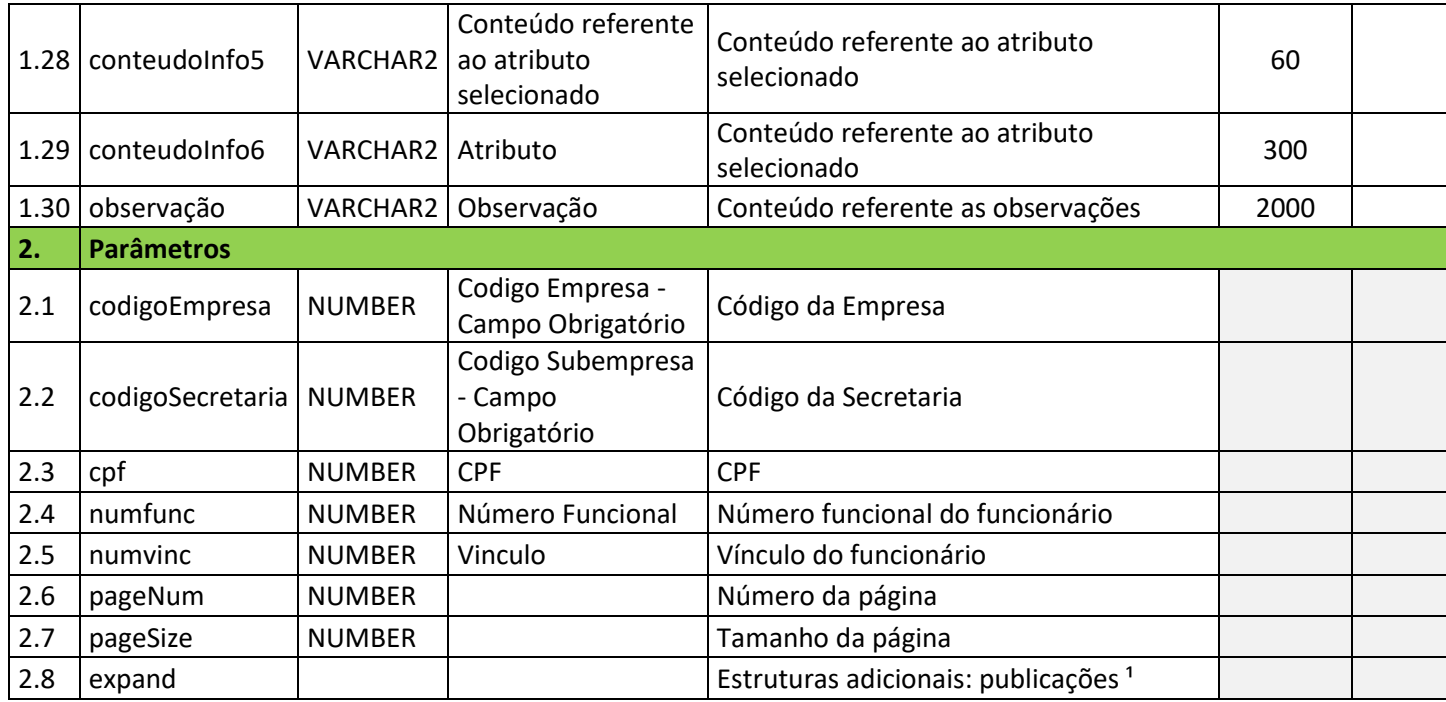

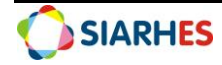

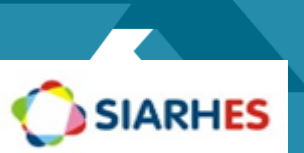

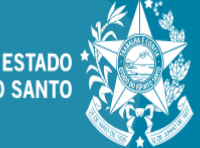

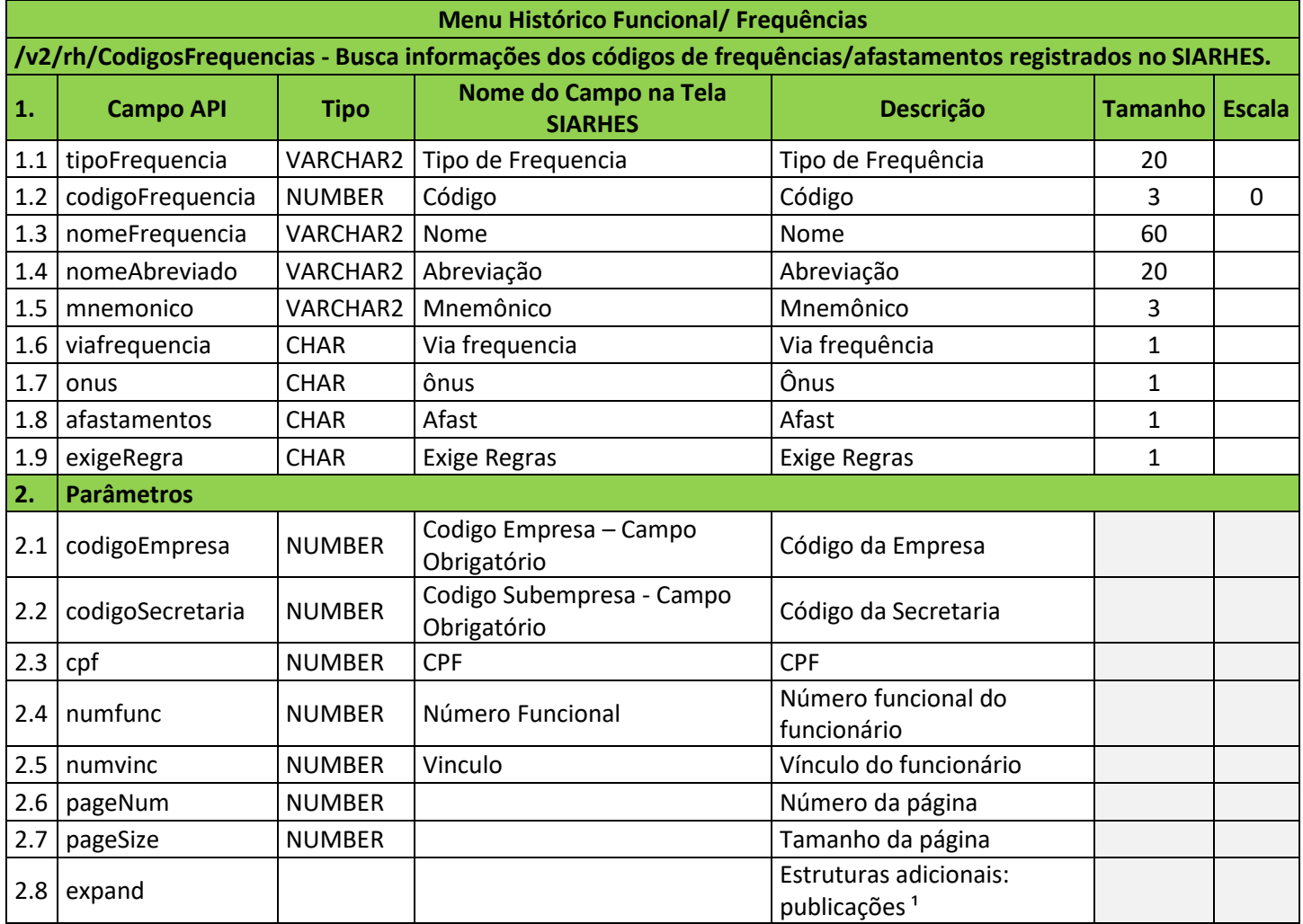

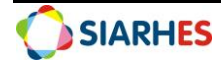

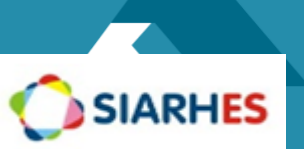

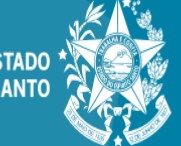

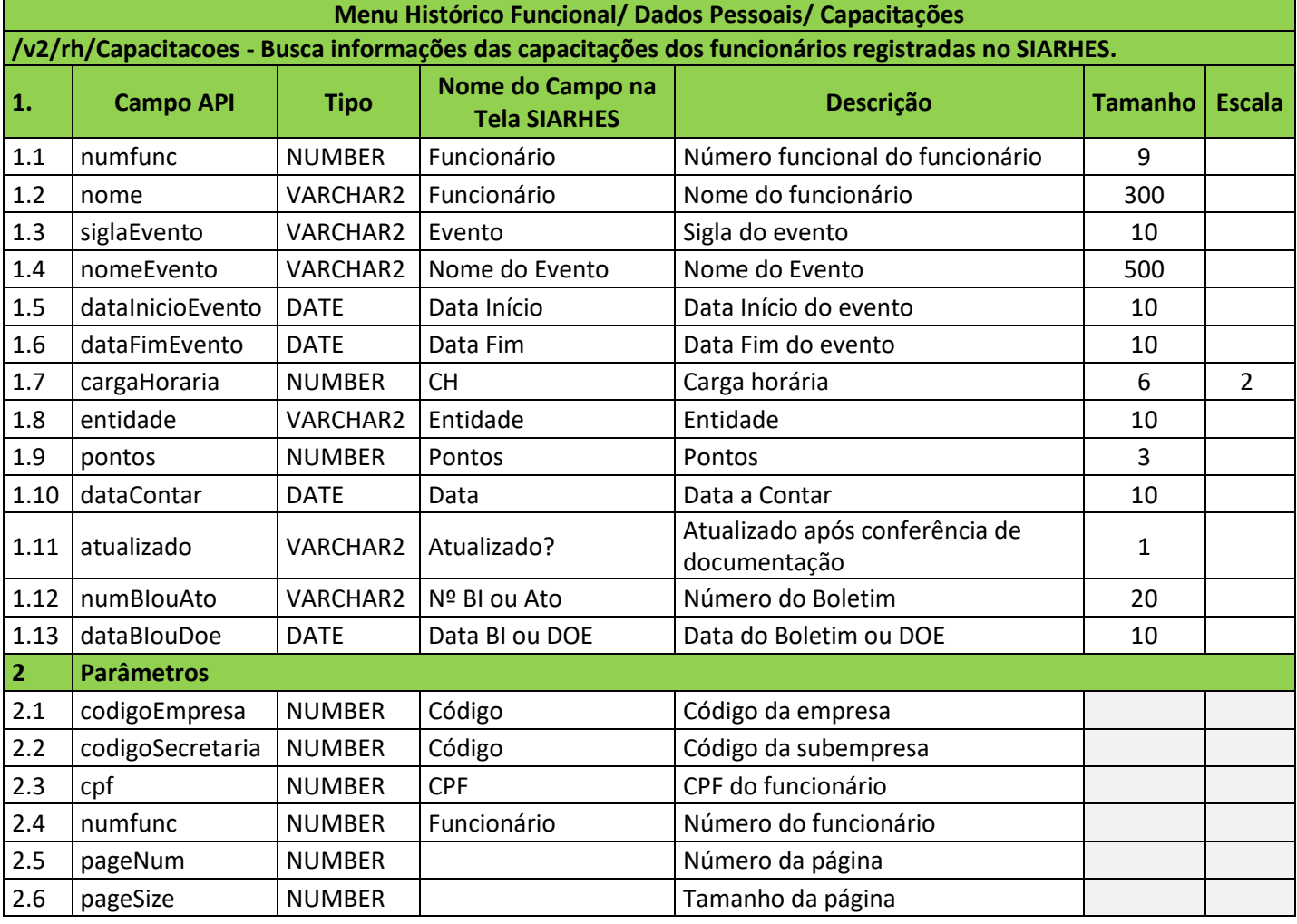

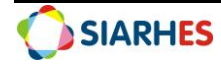

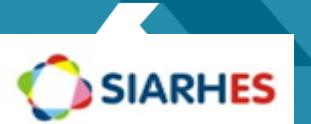

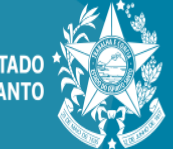

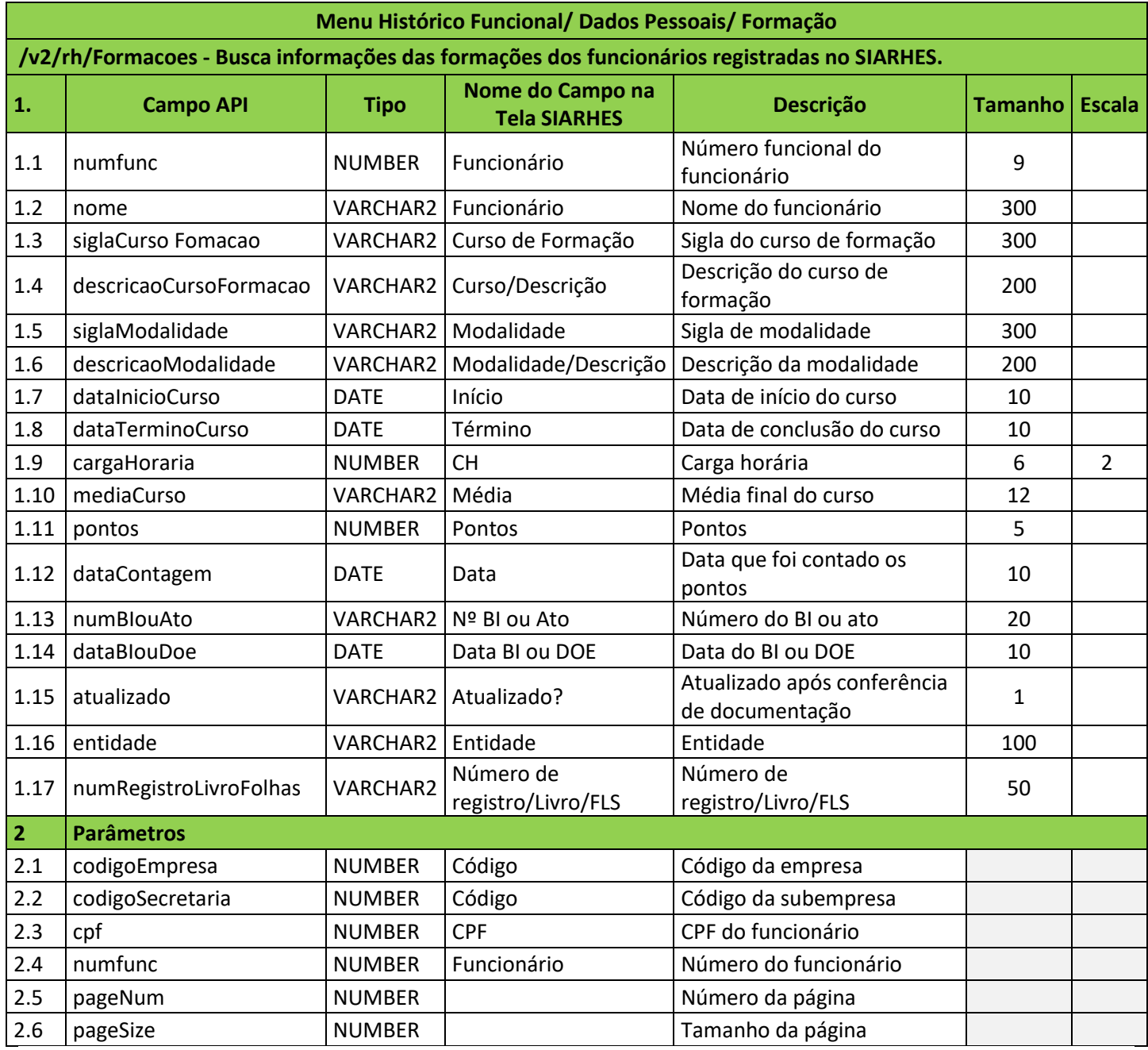

- O campo "descricaoCursoFormacao" se encontra na transação Tabelas/ Treinamento e Formação/ Curso de Formação/ Curso;
- O campo "descricaoModalidade" se encontra na transação Tabelas/ Treinamento e Formação/ Curso de Formação/ Modalidades.

![](_page_21_Picture_9.jpeg)

![](_page_22_Picture_1.jpeg)

![](_page_22_Picture_3.jpeg)

## **Menu Outros Módulos/ Comissões/ Cadastro de Comissões**

**/v2/rh/Comissoes - Busca informações das comissões registradas no SIARHES, ordenado por nome do servidor. Possui cinco filtros possíveis.**

![](_page_22_Picture_437.jpeg)

![](_page_22_Picture_8.jpeg)

![](_page_23_Picture_1.jpeg)

**GOVERNO DO ESTADO<br>DO ESPÍRITO SANTO** 

![](_page_23_Picture_3.jpeg)

![](_page_23_Picture_370.jpeg)

Obs.:

- Os campos 1.15 a 1.20 pertencem à estrutura adicional "membros";
- Os campos 1.21 a 1.28 pertencem à estrutura adicional "ocorrencias";
- Os campos 1.29 a 1.32 pertencem à estrutura adicional "reunioes-participantes";
- Os campos 1.33 a 1.39 pertencem à estrutura adicional "reunioes".

![](_page_23_Picture_11.jpeg)

![](_page_24_Picture_1.jpeg)

![](_page_24_Picture_3.jpeg)

![](_page_24_Picture_269.jpeg)

![](_page_24_Picture_6.jpeg)

![](_page_25_Picture_1.jpeg)

![](_page_25_Picture_3.jpeg)

![](_page_25_Picture_444.jpeg)

Dúvidas:

![](_page_25_Picture_7.jpeg)

![](_page_26_Picture_1.jpeg)

![](_page_26_Picture_3.jpeg)

- Os campos 1.19 e 1.20 pertencem à estrutura adicional "finalidades";
- Os campos 1.21 a 1.44 pertencem à estrutura adicional "informacoes".

![](_page_26_Picture_8.jpeg)

![](_page_27_Picture_1.jpeg)

![](_page_27_Picture_3.jpeg)

![](_page_27_Picture_413.jpeg)

![](_page_27_Picture_6.jpeg)

![](_page_28_Picture_0.jpeg)

• Os campos 1.15 a 1.18 pertencem à estrutura adicional "ferias" e se encontram no Menu Histórico Funcional/ Férias/ Férias.

"publicacoes" <sup>1</sup>, "ferias"

![](_page_28_Picture_4.jpeg)

![](_page_29_Picture_1.jpeg)

![](_page_29_Picture_3.jpeg)

# **Menu Histórico Funcional/ Licenças e Afastamentos/ Licença Especial/ Aquisição de Licença /v2/rh/PeriodosAquisitivosLicencasEspeciais - Busca informações em períodos aquisitivos de licenças especiais registradas no SIARHES, ordenado por número funcional, vínculo e data início. Possui cinco filtros possíveis. 1. Campo API Tipo Nome do Campo na Tela SIARHES Descrição Tamanho Escala** 1.1 | numfunc | NUMBER | Funcionário | Número funcional do servidor | 9 1.2 nome VARCHAR2 Nome Nome do servidor 300 1.3 vinculo NUMBER Vínculo Número do vínculo do servidor 8 1.4 inicioPeriodoAquisitivo DATE Início Início do período aquisitivo 10 1.5 terminoPeriodoAquisitivo DATE Término Término do período aquisitivo 10 1.6 diasDireito DATE Dias de Direito Total de dias de direito 3 1.7 prescricao DATE Prescrição Data de expiração do período Data de explitação do período<br>aquisitivo 10 1.8 desconto NUMBER Desc Desconto 5 1.9 usadoAverbacao NUMBER Usado Av Usado Averbação 5 1.10 restoAverbacao NUMBER Resto Av Resto Averbação 5 1.11 frequenciaAte DATE Freq Até Frequência até 10 1.12 observacao VARCHAR2 Obs Observação 2000 1.13 dataVenda DATE Data Venda Data da venda dos dias de gozo da <u>licenca especial de seu dividendo especial de la provincia de la provincia de la provincia de la provincia de l</u> 1.14 diasVendidos NUMBER Dias Vendidos Número de dias vendidos dentre os possíveis de gozo de licença especial <sup>3</sup> 1.15 formaVenda VARCHAR2 Forma de Venda Forma de venda da licença especial 26 1.16 inicioLicenca DATE Início Início da licença 10 1.17 previsaoTerminoLicenca DATE  $\left| \begin{array}{cc} \text{Data Prevista de} \\ \text{Término} \end{array} \right|$ Previsão de término da licença 10 1.18 terminoLicenca DATE Término Término da licença 10 1.19 observacao VARCHAR2 Observação Observação 2000 **2 Parâmetros** 2.1 codigoEmpresa NUMBER Código – Campo Código da empresa 2.2 codigoSecretaria (NUMBER Código Código da subempresa 2.3 cpf NUMBER CPF CPF do funcionário 2.4 numfunc NUMBER Funcionário Número do funcionário 2.5 | numvinc | NUMBER | Vínculo | Número do vínculo 2.6 | pageNum | NUMBER | NUMBER | Número da página 2.7 pageSize NUMBER Tamanho da página 2.8 expand expand Estruturas adicionais: "publicacoes" <sup>1</sup>, "licencasEspeciais"

Obs.:

• Os campos 1.16 a 1.19 pertencem à estrutura adicional "licencasEspeciais" e se encontram no Menu Histórico Funcional/ Licenças e Afastamentos/ Licença Especial/ Licença Especial.

![](_page_29_Picture_8.jpeg)

![](_page_30_Picture_1.jpeg)

![](_page_30_Picture_3.jpeg)

### **Menu Histórico Funcional/ Dependentes/ Dados Pessoais /v2/rh/Dependentes - Busca informações dos dependentes registrados no SIARHES, ordenado por número funcional do servidor e número funcional do dependente. Possui seis filtros possíveis. 1. Campo API Tipo Nome do Campo na Tela SIARHES Descrição Tamanho Escala** 1.1 | numfunc | NUMBER | Funcionário | Número funcional do servidor | 9 1.2 nome VARCHAR2 Nome Nome do servidor 300 1.3 | numDependente | NUMBER | Dependente | Número do dependente 2 1.4 | nomeDependente | VARCHAR2 | Nome | Nome do dependente | 300 1.5 numfuncDependente NUMBER Núm. Funcional do Dependente Número funcional do endente, caso servidor | 9 1.6 parentesco VARCHAR2 Parentesco Grau de parentesco 20 1.7 cpf NUMBER CPF CPF 11 1.8 dataNascimento de DATE Data de Data de nascimento  $\vert$  10 1.9 sexo CHAR Sexo Sexo 1 1.10 classificacao VARCHAR2 Classificação (I) Inválido, (N) normal ou (U) universitário  $1$ 1.11 dataSeparacao DATE Data da separação Data do divórcio ou dissolução da união estável 10 1.12 numRG VARCHAR2 Número Número do RG 24 1.13 tipoRG VARCHAR2 Tipo Tipo de registro 20 1.14 orgaoExpedidorRG | VARCHAR2 | Órgão Expeditor | Órgão expedidor do registro | 20 1.15 ufRG CHAR UF UF UF da expedição do registro  $\vert$  2 1.16 dataExpedicaoRG | DATE | Data Expedição | Data da expedição do registro | 10 1.17 tipoCertidao VARCHAR2 Tipo Doc. Tipo do documento (Certidão de casamento ou nascimento) 30 1.18 numCertidao MUMBER Número Número da certidão de casamento ou nascimento <sup>12</sup> 1.19 cartorioCertidao VARCHAR2 Cartório Cartório da certidão de casamento ou nascimento <sup>100</sup> 1.20 livroCertidao VARCHAR2 Livro Livro da certidão de casamento ou nascimento <sup>10</sup> 1.21 folhaCertidao VARCHAR2 Folha Folha da certidão de casamento ou nascimento <sup>10</sup> 1.22 matriculaCertidao VARCHAR2 Matrícula Matrícula da certidão de casamento ou nascimento <sup>32</sup> 1.23 ufCertidao  $\bigcup_{\text{VARCHAR2}}$  UF UF da certidão de casamento of da certidad de casamento | 2 1.24 cidadeCertidao VARCHAR2 Cidade Cidade da certidão de casamento ou nascimento <sup>50</sup>

![](_page_30_Picture_6.jpeg)

![](_page_31_Picture_1.jpeg)

![](_page_31_Picture_3.jpeg)

![](_page_31_Picture_444.jpeg)

![](_page_31_Picture_6.jpeg)

![](_page_32_Picture_1.jpeg)

![](_page_32_Picture_3.jpeg)

![](_page_32_Picture_439.jpeg)

![](_page_32_Picture_6.jpeg)

![](_page_33_Picture_1.jpeg)

![](_page_33_Picture_3.jpeg)

- Os campos 1.40 a 1.52 pertencem à estrutura adicional "enderecos";
- Os campos 1.53 a 1.66 pertencem à estrutura adicional "representantesLegais";
- Os campos 1.67 a 1.75 pertencem à estrutura adicional "historicos";
- Os campos 1.76 a 1.80 pertencem à estrutura adicional "dependencias".

![](_page_33_Picture_10.jpeg)

![](_page_34_Picture_1.jpeg)

![](_page_34_Picture_3.jpeg)

![](_page_34_Picture_440.jpeg)

![](_page_34_Picture_6.jpeg)

![](_page_35_Picture_1.jpeg)

**GOVERNO DO ESTADO<br>DO ESPÍRITO SANTO** 

![](_page_35_Picture_3.jpeg)

![](_page_35_Picture_515.jpeg)

![](_page_35_Picture_6.jpeg)

![](_page_36_Picture_1.jpeg)

![](_page_36_Picture_3.jpeg)

![](_page_36_Picture_463.jpeg)

Dúvidas:

![](_page_36_Picture_7.jpeg)

![](_page_37_Picture_1.jpeg)

![](_page_37_Picture_3.jpeg)

![](_page_37_Picture_248.jpeg)

- Os campos 1.51 a 1.62 pertencem à estrutura adicional "enderecos";
- Os campos 1.63 a 1.76 pertencem à estrutura adicional "representantesLegais";
- Os campos 1.77 a 1.85 pertencem à estrutura adicional "historicos";
- Os campos 1.86 a 1.94 pertencem à estrutura adicional "regrasDePensao" e se encontram no Menu Histórico Funcional/ Pensões/ Regras de Pensão.

![](_page_37_Picture_11.jpeg)

![](_page_38_Picture_1.jpeg)

![](_page_38_Picture_3.jpeg)

![](_page_38_Picture_189.jpeg)

![](_page_38_Picture_6.jpeg)